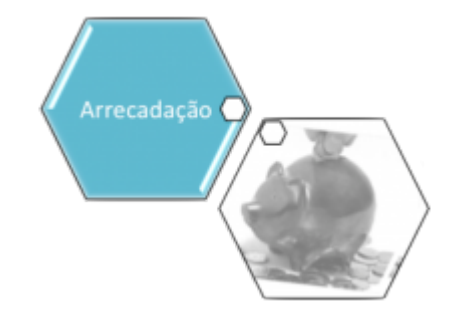

## **Pesquisar Movimento Arrecadador**

Esta opção do sistema permite pesquisar Movimento Arrecadador existente na base de dados.

Valida data

Caso a data esteja inválida, será exibida a mensagem "Data inválida".

Verifica data final menor que data inicial

Caso a data final seja anterior à data inicial, será exibida a mensagem "Data Final do Período é anterior à Data Inicial do Período".

Verifica preenchimento dos campos

Caso não tenha sido informada nenhuma opção de filtragem, o sistema exibe a mensagem "Informe pelo menos uma opção de seleção".

Muitos registros encontrados

Caso o número de registros selecionados na tabela ARRECADADOR MOVIMENTO ultrapasse o número limite de registros estabelecido como padrão para apresentação, o sistema exibe a mensagem "Muitos registros encontrados. Faça uma busca mais específica".

Nenhum registro encontrado

Caso a busca não retorne nenhum registro, o sistema exibe a mensagem "A pesquisa não retornou nenhum resultado".

Verifica Existência do Arrecadador

Caso o código do arrecadador não exista, será exibida a mensagem "O arrecadador informado não está cadastrado".

Informe pelo menos um dos parâmetros de pesquisa relacionados abaixo e clique no botão Pesquisar :

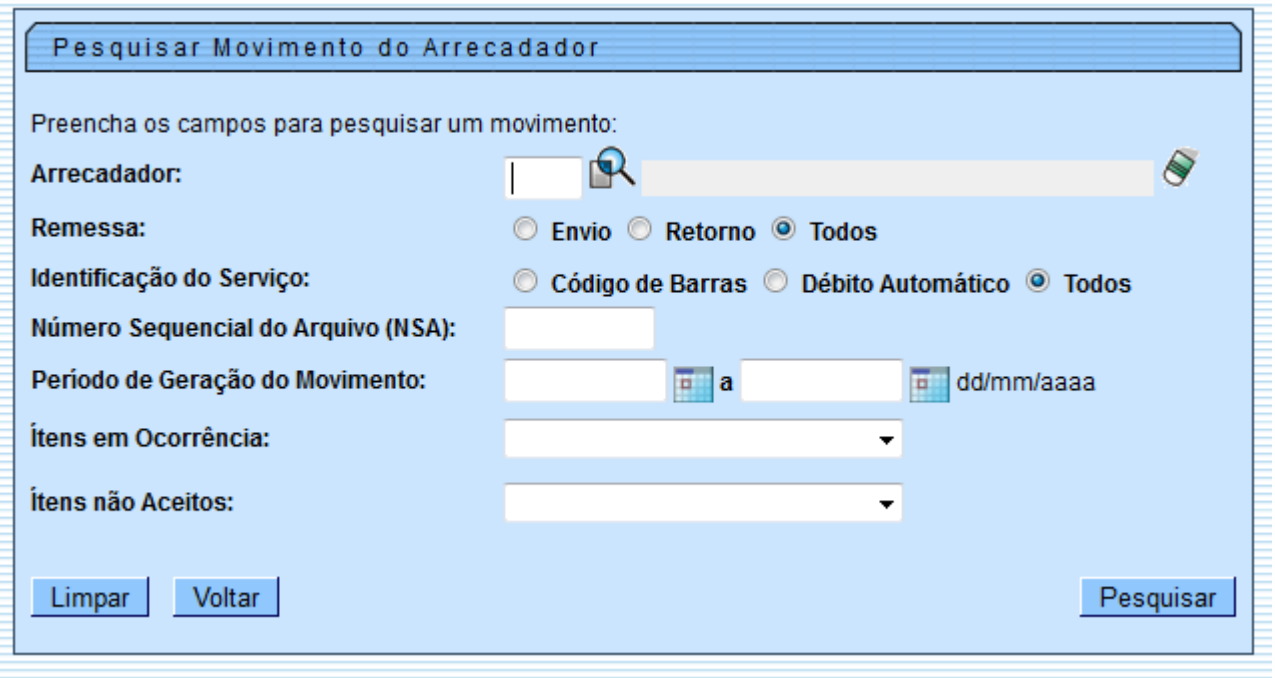

## **Preenchimento dos Campos**

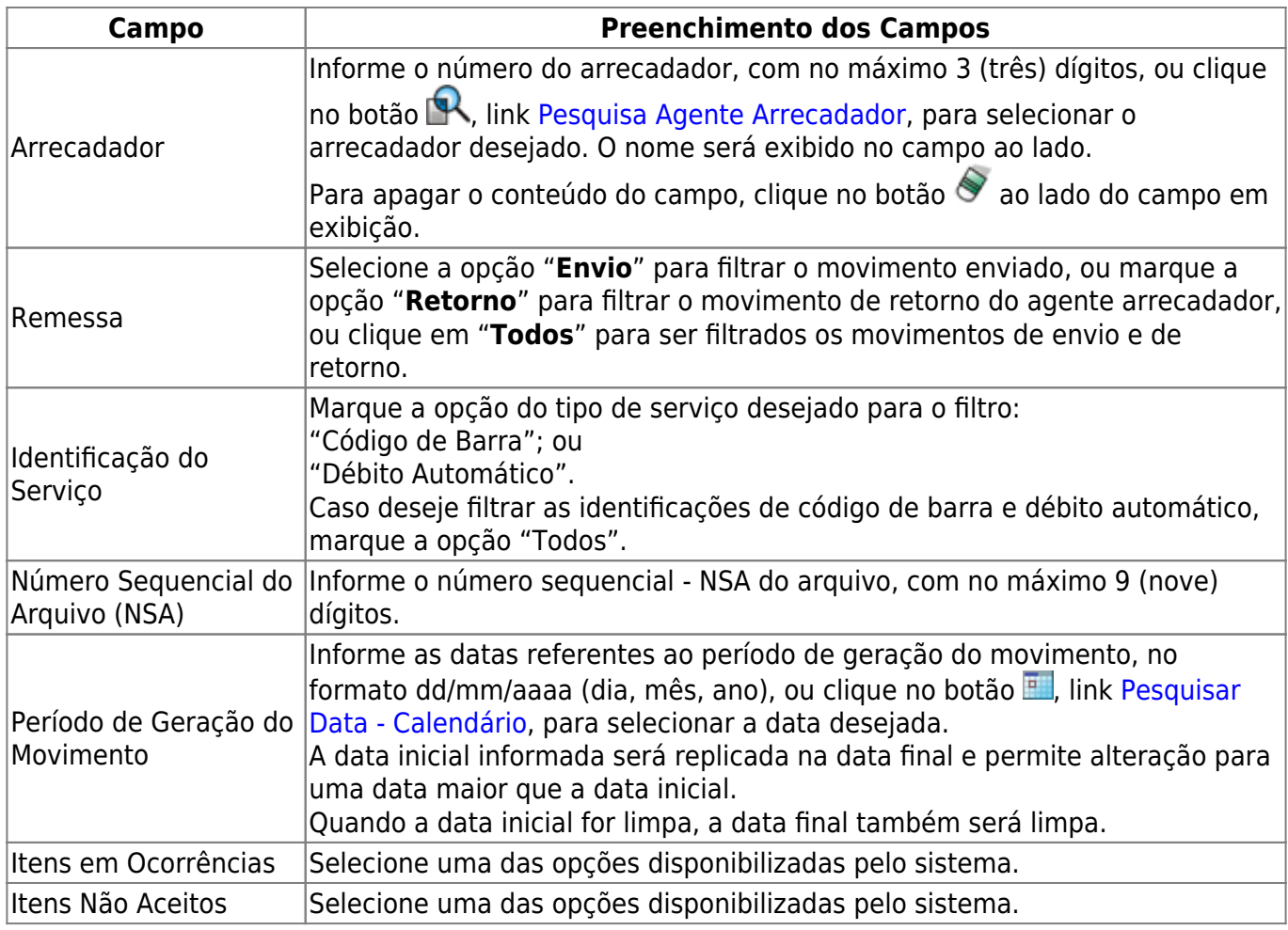

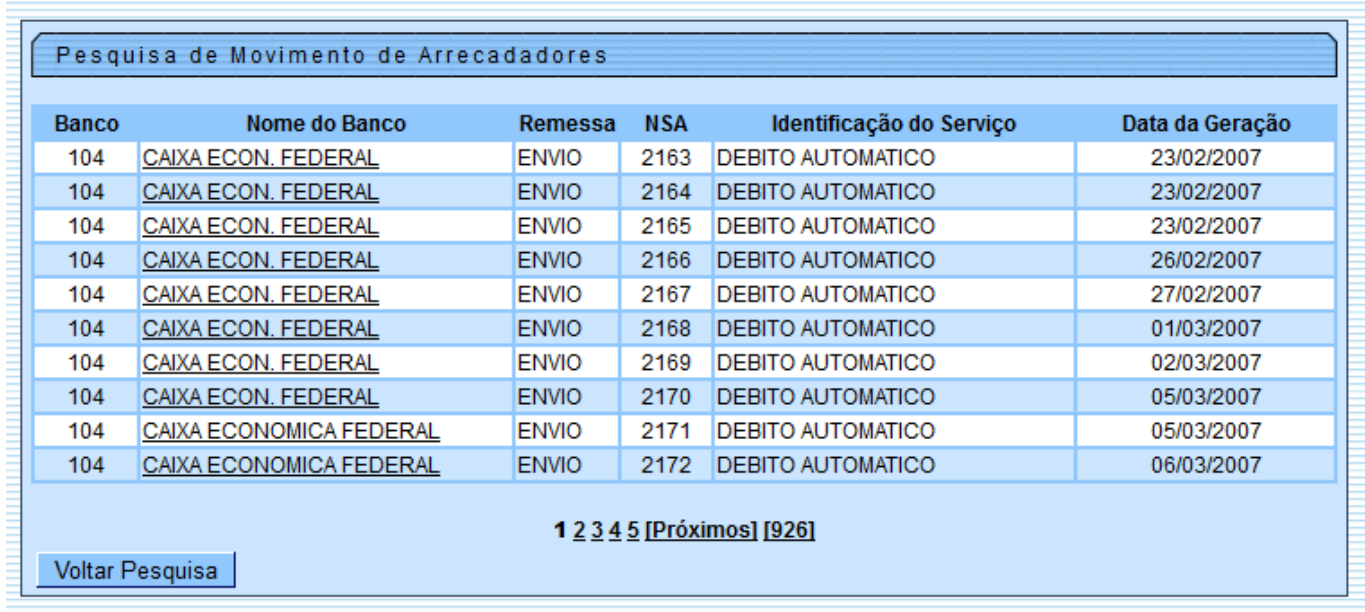

## **Funcionalidade dos Botões**

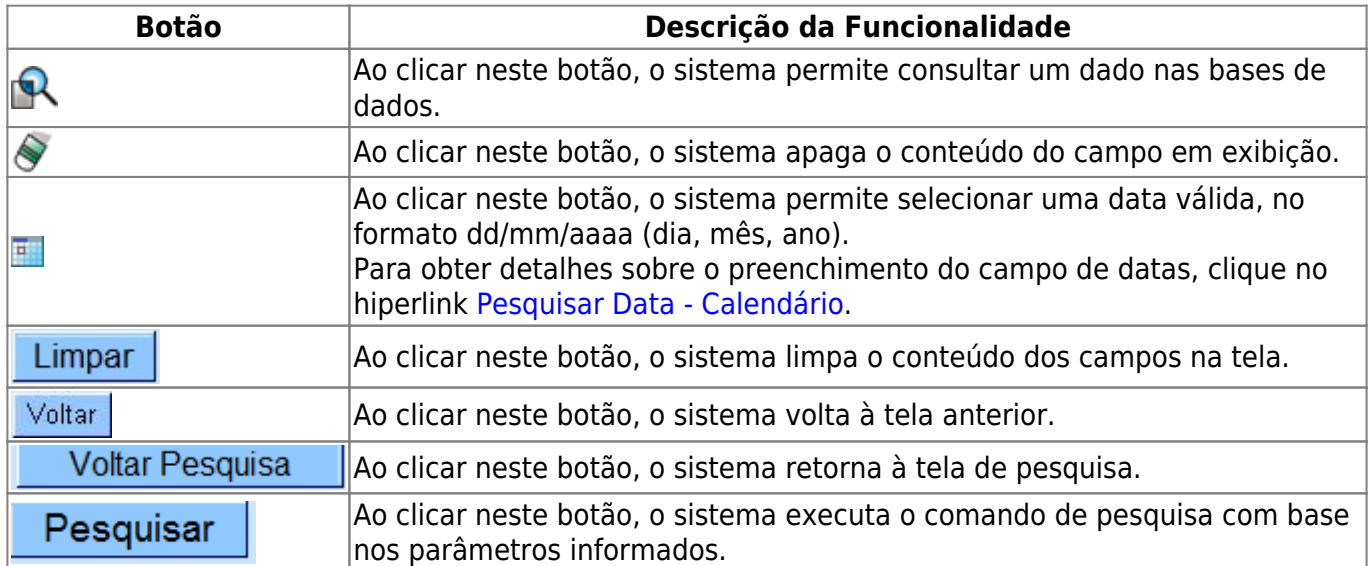

Clique [aqui](https://www.gsan.com.br/doku.php?id=ajuda) para retornar ao Menu Principal do GSAN

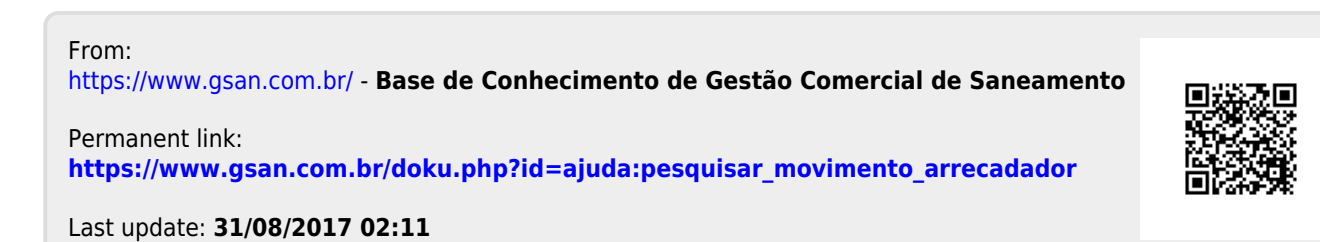